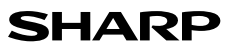

TUDOMÁNYOS SZÁMOLÓGÉP

# MODELL **EL-510RT**

**MAGYAR**

# **KEZELÉSI UTASÍTÁS**

## **BEVEZETÉS**

Példaszámításokat (képleteket és táblázatokat) az angol nyelvű kézikönyv hátoldalán talál. A használatukról lásd a kézikönyvben található címek jobb oldalán szereplő számokat. A kézikönyvet elolvasás után őrizze meg, hogy a későbbiekben is segítségére lehessen.

**Működési tudnivalók** • Ne hordozza a számológépet a hátsó zsebében, mert leüléskor eltörhet. A készülék

- kijelzője üvegből készült, ezért törékeny. • Ne tegye ki a számológépet szélsőséges hőmérsékletnek, így például ne tegye azt
- az autó műszerfalára vagy fűtés közelébe. Kerülje a magas páratartalmú vagy poros környezetet.

• Mivel a készülék nem vízbiztos, ne használja, ne tárolja olyan helyen, ahol folyadék, példaul víz kerülhet bele. Esőcseppek, vízes spray, gyümölcslé, kávé, gőz, izzadság, stb. szintén a készülék hibás müködését okozhatják.

- A számológép tisztításához csak puha, száraz textíliát használjon. Ne használjon oldószereket vagy nedves törlőkendőt.
- Ne ejtse le a számológépet, bánjon finoman vele.
- Az elemet tilos tűzbe dobni!

• Az elemeket tartsa a gyerekektől elzárva.

- Egészsége érdekében ne próbálja ezt a terméket hosszú időtartamokon keresztül használni. Ha hosszú időtartamokon keresztül kell használnia a terméket, feltétlenul biztosítson szemenék, kezének, karjának és testének megfelelő pihenési időszakokat (óránként kb. 10-15 percet).
- Ha a termék használata közben fájdalom vagy fáradtságérzet lép fel, azonnal hagyja abba annak használalát. Ha a kellemetlenség tartós, lorduljon orvoshoz.
- A Sharp fenntartja magának a jogot arra, hogy a terméket, illetve annak tartozékait előzetes bejelentés nélkül módosítsa (fejlessze).

#### **MEGJEGYZÉS**

• A SHARP nyomatékosan ajánlja, hogy minden fontos adatáról készítsen külön, írásos feljegyzést. Bizonyos körülmények esetén az elektronikus memóriában tárolt adatok elveszhetnek, vagy megváltozhatnak. Ezért a SHARP semmilyen felelősséget nem vállal az elveszett vagy más módon használhatatlanná vált adatokért, a készülék nem megfelelő használatát, javítását, meghibásodását, az akkumulátor cseréjét, az akkumulátor előírt élettartamának lejárta utáni használatát, vagy bármely más okot is ide értve.

• A SHARP nem vállal felelősséget a készülék vagy tartozékai helytelen vagy hibás használatából eredő semminemű véletlen kárért, illetve szándékos károkozásért, hacsak a vonatkozó törvény előírásai erre nem kötelezik.

- ♦ A készülék hátoldalán található RESET (alaphelyzetbe állítás) kapcsolót csak a következő esetekben nyomja meg egy mechanikus ceruza hegyével vagy hasonló eszközzel.
- Ne használjon törékeny vagy hegyes végű eszközt. Vegye figyelembe, hogy a RESET kapcsoló megnyomása törli a memória teljes tartalmát. • ha első alkalommal használja a számológépet,
- az elemek kicserélése után,
- a tároló teljes tartalmának törlése céljából,

• ha működési zavar lépett fel és már minden gomb hatástalan.

Ha szükségessé válik a számológép karbantartása, azt csak SHARPmárkakereskedővel, a SHARP cég által megbízott szervizzel vagy SHARPvevőszolgálattal végeztesse el.

# **Kemény tok**

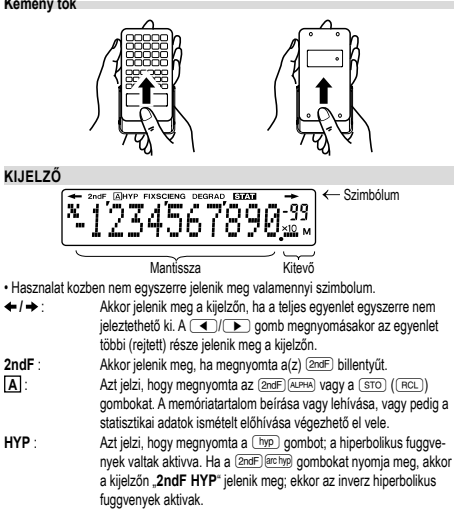

**FIX / SCI / ENG** : Egy érték ábrázolásának módját jelzi.

**DEG / RAD / GRAD** : A szogek mertekegyseget jelzi ki.<br>**SI/N** : A statisztikai üzemmódot jelzi. **STAT** : A statisztikai üzemmódot jelzi.

**M** : Azt jelzi, hogy a fuggetlen memoriaban (M) szamertek van tarolva.<br>**x/<sup>1</sup>/** r/ +: Azt jelzi, amikor megjelenik a koordináta konverzió eredményei.

 **/ / /** : Azt jelzi, amikor megjelenik a koordináta konverzió eredményei.

# **MIELŐTT MÉG HASZNÁLNÁ A KALKULÁTORT**

**Gombjelölések a kezelési utasításban**

- Ebben a kezelési utasításban a következő gombjelöléseket alkalmazzuk:
- $(2ndF)$   $\overline{X^2}$ *x*2 meghatározása : (2mdF)<br>: (Evp  $E_{x0}$
- E*x*p meghatározása

A gombok második funkciójának használatához (a gomb felett van ábrázolva) ez a funkció a (<u>⊵<sub>^</sub>re)</u> gomb megnyomásával adható meg. A számológépen a számok<br>megadása nem billentyűformátumban, hanem normál számokkal történik. **Be- és kikapcsolás**

Bekapcsoláshoz az @WC), kikapcsoláshoz pedig a @mdF | OFF | gombot nyomja meg.

#### **Kurzor billentyűk**

• A kurzor mozgatásához nyomja meg a (▲) vagy (▲) billentyűt. Miután az<br>eredményt megkapta, a (▶) (←) billentyű megnyomásával térhet vissza az egyenlethez.

• Szám/funkció törléséhez álljon a kurzorral a törölni kívánt számra/funkcióra, majd nyomja meg a(z): (<u>ɒɐ⊾</u>) billentyűt. Ha a kurzor az egyenlet jobb szélén áll, a(z) (<u>ɒɐ⊾)</u><br>billentyű tölti be a VISSZA billentyű szerepét.

• Beszúrás módban szám beszúrásához vigye a kurzort arra a helyre, amely elé be szeretné szúrni az adott számot vagy karaktert, majd írja be a kívánt számot vagy karaktert.

#### **A beírt adatok és a tároló törlése**

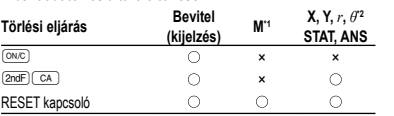

: törlés ×: nincs törlés

\*1 M független tároló.

\*2 Rövid idejű tárolók (X, Y, *r*, *θ*) , statisztikai adatok, utoljára kért memória. **Elsőbbségi rend a számításoknál**

#### A számológép a következő elsőbbségi sorrendnek megfelelően hajtja végre a számításokat:

 Törtek (1 4, stb.) a független változó a függvény előtt áll (*x*−1, *x*<sup>2</sup> , n!, stb.) *y*¤, ∗√ (4) egy tárolóérték implikált szorzása (2Y, stb.) ⑤ a független változó a függvény után következik (sin, cos, stb.) <sup>6</sup> egy függvény implikált szorzása (2sin30, stb.) ∅ nCr, nPr, GCD, LCM ଓ〉×, ÷ ⑨ +, − ⑩ =, M+, M−, ⇒M, ▶DEG, ▶RAD,<br>▶GRAD, DATA, CD, →*rθ*, →*xy* és egyéb lezáró utasítások a számításokhoz.

• Zárójelek alkalmazása esetén a zárójelekben lévő számítások elsőbbséget élveznek minden más számítással szemben.

#### **KEZDETI BEÁLLÍTÁS**

**Az üzemmód kiválasztása**

Normál üzemmód (NORMAL): 2ndF MODE 0

Aritmetikai számítások és függvények elvégzéséhez.

Statisztikai üzemmód (STAT): (2ndF) (MODE) [1

Statisztikai számítások végrehajtásához.

Az üzemmód újbóli meghatározásakor, a rövid idejű tárolókban lévő adatok, statisztikai változókkal, statisztikai adatokkal és az utolsó eredmény tárolójában lévő adatokkal együtt, automatikusan törlődnek, még akkor is, ha ismét ugyanazt az üzemmódot választja.

### **A lebegőpontos rendszer beállítása tudományos ábrázolásnál**

A számológép négyféle kijelzési móddal rendelkezik a számítási eredmények kijelzéséhez (lebegőpontos rendszer, fixpontos rendszer, tudományos ábrázolás és műszaki ábrázolás).

Ha a FIX, SCI vagy ENG szimbólum látható a kijelzőn, akkor a tizedeshelyek száma (TAB) 0 és 9 között tetszés szerinti értékre beállítható.

A tizedeshelyek beállítása után a kijelzett érték a tizedeshelyek választott számának megfelelően kerekített szám lesz.

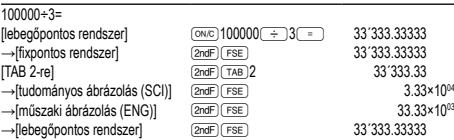

Ha a számérték nem fér el a beállított tartományban:

#### 0.000000001 ≤ *x* ≤ 9999999999

### **A szög mértékegységének hozzárendelése**

Ennél a számológépnél az alábbi háromféle szög-mértékegység (fokmérték, radián-mérték és grádmérték) rendelhető hozzá a számértékhez.

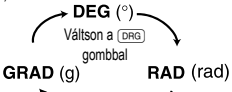

### **TUDOMÁNYOS SZÁMÍTÁSOK**

- A normál üzemmód beállításához nyomja meg a @mdF [MODE] @ gombokat.
- $\cdot$  A számítások elvégzése előtt a  $\overline{\text{owc}}$  billentyűvel törölje a kijelzőt.

• A FIX, SCI vagy ENG kijelzése esetén pedig a SET UP menü 'NORM1' elemét választva törölje azokat (**@ndF)** (FSE).

- **Alapműveletek 1** • A közvetlenül az  $\equiv$  vagy az  $\boxed{M+}$  előtt álló  $\Box$  lezáró zárójel elhagyható. • Konstansokkal végzett számításnál az összeadandó konstanssá válik. A kivonás és az
- osztás végrehajtása azonos módon történik. Szorzáskor a szorzó válik konstanssá. • Konstansokkal végzett számításnál a konstans K-val jelölve jelenik meg.

**Tudományos függvények 2** • Lásd az egyes függvényekre vonatkozó példaszámításokat.

### **Véletlen számok funkció**

A  $\overline{\text{2ndF}}$  (avecox) = gombok megnyomásakor egy 0 és 0.999 közötti, három szignifikáns számjegyből álló pszeudo-véletlen szám jelenhet meg a kijelzőn. A következő véletlen szám megjelenítéséhez nyomja meg az <sup>= billentyűt.</sup>

• A pszeudo-véletlen számsorok tárolásához a számológép az Y-tárolót használja. Minden véletlen szám generálása számsorozat alapján történik.

# **A szög-mértékegységek megváltoztatása 3**

A **(2ndF)** DRGP gombok minden egyes megnyomásakor ciklikusan továbblépve megváltozik a szög-mértékegység.

#### **Memóriával végzendő számítások 4**

Ez a számológép négyféle rövid idejű tárolóval (X, Y, *r*, *θ*), egy független tárolóval (M) és egy, az utolsó eredmény tárolására szolgáló tárolóval (ANS) rendelkezik. A független tároló és a rövid idejű tárolók csak normál üzemmódban használhatók.

#### **Rövid idejű tárolók (X, Y,** *r***,** *θ***)** A tárolókban a  $\overline{\text{STO}}$  billentyű és a megfelelő változó billentvű megnyomásával

tárolhat értékeket. A tárolókban található értékeket az **REL billentyű és a megfelelő változó billentyűj**é

nek megnyomásával hívhatja elő. Ha egy egyenletbe változót szeretne beszúrni, nyomja meg az **ALPHA**) billentyűt, majd a

kívánt változó billentyűjét.<br>A <u>(RCL)</u> vagy (الجمع billentyűkkel a tárolóban található, legfeljebb 14 számjegyű értéket

hívhatja elő.

**Független tároló (M)**

A rövid idejű tárolók funkcióinak kiegészítéseként egy érték a független tároló tartalmához is hozzáadható vagy abból kivonható.

## **Az utolsó eredmény tárolására szolgáló tároló (ANS)**

Az = vagy más befejező számítási utasítás megnyomása révén elért számítási eredmény automatikusan tárolódik az utolsó eredmény tárolására szolgáló tárolóban. **Láncolt számítások 5**

számként kell kijelezni.

hatvanas számrendszerrel.

Ennél a számológépnél a számítás eredménye azonnal felhasználható a következő számításhoz.

Az előző számítás eredményét további számítási utasítások bevitele után nem kell újból előhívni. **Számolás törtekkel 6** Ezzel a számológéppel mind törtekkel való aritmetikus műveletek és tárolóval történő

számítások, mind pedig decimális és törtszámok közötti átszámítások végezhetők. • Ha tíznél több számjegyet kell kijelezni, akkor a számot át kell alakítani és decimális

**Időszámítások, decimális és hatvanas számrendszerű számítások 7** Ezzel a számológéppel mind a decimálisról hatvanas számrendszerre, mind pedig a hatvanasról decimális számrendszerre történő átszámítások elvégezhetők. Ezenkívül a négy alapművelet és a tárolóval történő számítások egyaránt elvégezhetők a

**Koordináta-átalakítások 8** • A számítás végrehajtása előtt ki kell választani valamelyik szögmértékegységet.

 $\leftrightarrow$ 

• A számítás eredménye automatikusan tárolódik az rövid idejű tárolóval (X, Y, r, θ). **A legnagyobb közös osztó (Greatest Common Divisor - GCD) kiszámítása**

<u>(2ndF)</u> (GCD) 36<br>  $\qquad \qquad \qquad$ 

<u>(2ndF)(LCM)</u><br>==

**A legkisebb közös többszörös (Least Common Multiple - LCM) kiszámítása**

**STATISZTIKAI SZÁMÍTÁSOK 9** A statisztikai üzemmódban a számológéppel statisztikai számításokat lehet végezni. A statisztika mód kiválasztásához nyomia meg a következő billentyűket: <sup>[2ndF</sup> materialmen. Ezzel a számológéppel az alábbi statisztikai számítás végezhető el:

A bevitt adatokat addig tárolia a számológép, amíg meg nem nyomia a **@cdF)** CA billentyűket, vagy nem változtatja meg az üzemmódot (@m1). Új adatok

adatok **FRO**<sub>3</sub> gyakoriság (DATA) (ugyanazon adatok ismételt bevitele)

Helyesbítés a <br />
billentyű megnyomása előtt, közvetlenül az adatbevitel után: Törölje a helytelen adatokat a <sup>@wc</sup> billentyűvel, majd vigye be a helyes adatokat. Helyesbítés a (<u>p∧r∧</u>) billentyű megnyomása után:<br>A Dillentyűvel jelenítse meg az előzőleg bevitt adatokat. Adatsor törléséhez hívja be a törölni kívánt adatsor valamelyik elemét, majd nyomja meg az @ndF) CD

**A statisztikai számításokhoz használatos képletek 10** A statisztikai számításokhoz használatos képleteknél a következő esetekben fordulnak

• Az egyik közbenső eredmény vagy végeredmény abszolút értéke 1 × 10<sup>100</sup> vagy

Akkor fordul elő hiba, ha az egyik számítás túllépi a megadott számítási tartományt, vagy ha hibás számítás elvégzését kísérelték meg. Hiba jelentkezése esetén a <a> (vagy a  $\Box$ ) gomb megnyomására a kurzor automatikusan az egyenletnek arra a helyére ugrik, ahol a hiba van. Oldja meg az egyenletet, vagy az egyenlet törléséhez

• Valamelyik számítás közbenső eredményének vagy végeredményének abszolút

• Túllépték a pufferek létező számát (összesen 10 puffer – 5 puffer a statisztikai üzemmódban – van a számokhoz, és 24 puffer van a számítási utasításokhoz). • Statisztikai üzemmódban az adatelemek száma meghaladta a százat.

• Számítások végzése során túllépték a megadott számítási tartományt.

• Az egyenlet hosszabb, mint a maximális beviteli puffer (159 karakter). Egy egyenlet nem tartalmazhat 159-nél több karaktert.

• Negatív szám négyzetgyökét próbálták meg kiszámítani. **HIBÁK ÉS SZÁMÍTÁSI TARTOMÁNYOK**

• Nem megengedett művelet elvégzését kísérelték meg .

polárkoordinátarendsze

6

 $\sim$ 

 $P(r, \theta)$ 

 $\overline{Y}$ 

12.

45.

derékszögű koordinátarendszer

 $P(x, y)$ 

 $\mathbf{v}$ 

 $\overline{\text{Mi a 24 és a 36 GCD-ie?}}$   $\overline{\text{owc 24}}$ 

 $Mi$  a 15 és a 9 LCM-je?  $\sqrt{N}$   $\sqrt{N}$  15

Egy minta középértéke (*x*-adatok) *sx* Egy minta standard eltérése (*x*-adatok) *σx* A statisztikai sokaság standard eltérése (*x*-adatok)

*n* A minták száma Σ*x* A minták összege (*x*-adatok) Σ*x*<sup>2</sup> A minták négyzetösszege (*x*-adatok)

bevitele előtt törölni kell a tároló tartalmát.

billentyűket. Ezzel törli az adatsort.

**Adatbevitel** adatok **DATA** 

elő hibák:

**Hiba**

ennél nagyobb. • A nevező nulla.

nyomja meg az @ gombot **Hibakódok és hibafajták** Szintaxis hiba (Error 1):

például:  $2$   $\overline{(2ndF)}$  $\overline{(r+1)}$ Számítási hiba (Error 2):

Káosz-hiba (Error 3):

értéke túllépi a 10100 értéket. • Megpróbáltak nullával osztani.

Túl hosszú egyenlet (Error 4):

**Az adatok helyesbítése**

**Számítási tartományok 11 • Az alább megadott tartományokban a számológép pontossága a manti - ssza legalacsonyabb értéke esetében ±1. További számítások esetében** 

**azonban a halmozódó számítási hibák kisebb pontosságot eredmény e**  zhetnek. (Ugyanez vonatkozik az י, *ייั, ∗√ , e∗, In* műveletekre, stb. is, amikor<br>a gép követőszámításokat végez.)

**Szomszédos elhajlási és szinguláris pontok esetében a számítási hiba halmozódik és egyre súlyosabbá válik.**

• Számítási tartományok:

 $±10^{-99}$  ~  $±9.999999999$  × 10<sup>99</sup> és 0.

Ha a bevitel vagy valamelyik számítás közbenső eredményének, illetve végeredmé nyének abszolút értéke kisebb, mint 10™, akkor a számításoknál és a kijelzésnél a<br>számológép azt nullának tekinti.

# **AZ ELEM KICSERÉLÉSE**

**Az elemek kicserélésével kapcsolatos tudnivalók** Szakszerűtlen kezelés esetén az elemek kifolyhatnak vagy felrobbanhatnak.

Cserélésükkor vegye figyelembe a következő tudnivalókat:

• Mindig mindkét elemet egyszerre cserélje ki.

• Ne használjon használt elemet új elemmel együtt. • Az új elemeknek előírt típusúaknak kell lenniük.

• Az új elemek behelyezésekor mindegyik elemet a megadott jelölésnek megfelelően tegye be a számológépbe.

• A számológépben lévő elemeket a gyárban tették be, és azok esetleg már a műszaki adatokban megadott idő letelte előtt lemerülhettek.

### **A tárolók tartalmával kapcsolatos tudnivalók**

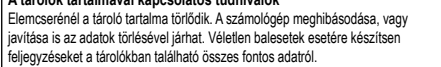

**Az elemek kicserélésének időpontja**<br>Ha a kijelző kontrasztja gyenge, vagy félhomályban beállítás után sem látható semmi a kijelzőn az  $(0)(0)$  gomb megnyomásakor, ki kell cserélni az elemet.

#### **Figyelmeztetés**

• Az elemből szivárgó folyadék a szembe kerülve súlyos sérülést okozhat. Ebben az esetben a szemet tiszta vízzel ki kell mosni, és azonnal orvoshoz kell fordulni. • Az elemből szivárgó, és bőrrel vagy ruhaneművel érintkező folyadékot azonnal le kell

- mosni tiszta vízzel. • Ha bizonyos ideig nem kívánja használni a számológépet, távolítsa el az elemeket
- és tárolja őket biztonságos helyen. Így elkerülhető, hogy a gép a szivárgó elemek miatt károsodjon.

• A lemerült elemeket távolítsa el a számológépből.

- Ne használjon félig használt, és eltérő típusú elemeket.
- Az elemeket nem szabad gyermekek számára elérhető helyen tárolni.
- A lemerült elemeket mindig ki kell venni a készülékből. Azok kifolyhatnak és kárt okozhatnak a számológépben.
- Szakszerűtlen kezelés esetén fennáll az elemek felrobbanásának veszélye. • Ne dobja nyílt tűzbe az elemeket, mert felrobbanhatnak.

#### **Az elemek cseréjének végrehajtása**

1. A (<u>2ndF) (oFF.</u>) gomb megnyomásával kapcsolja ki a készüléket.<br>2. Csavarja ki a két csavart. (1. ábra)

- 
- 3. Az elemtartó fedelének levétele céljából tolja kissé előre, majd emelje meg a fedelet. 4. Golyóstoll vagy más hegyes tárgy segítségével vegye ki az elhasználódott elemet. (2. ábra)
- 5. Új elem behelyezése. Ügyeljen arra, hogy "+" pozitív pólusukkal felfelé nézzenek.
- 6. Tegye vissza, majd a csavarokkal rögzítse ismét az elemtartó fedelét. 7. Nyomja meg a RESET kapcsolót (a hátoldalon) egy golyóstoll hegyével vagy
- hasonló tárggyal.
- Ellenőrizze, hogy megjelent-e a következő kijelzés. Ha nem jelent meg a kijelzés, akkor ki kell venni, majd ismét vissza kell tenni az elemeket. Ezután ismét ellenőrizze a kijelzést.

1. ábra 2. ábra

### **Automatikus kikapcsoló funkció**

Ha körülbelül 10 percen át egyetlen billentyűt sem nyomnak meg, akkor a számológép automatikusan kikapcsol, hogy ne fogyassza feleslegesen az elemet.

### **MŰSZAKI ADATOK**

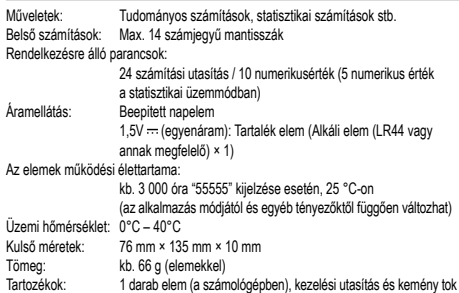

# TOVÁBBI INFORMÁCIÓKAT A TUDOMÁNYOS SZAMOLÓGÉPPEL<br>KAPCSOLATBAN A KÖVETKEZŐ HELYEN TALÁL:

#### http://www.sharp-calculators.com

# **PÉLDASZÁMÍTÁSOK**

# $[1]$

 $\overline{3}$ 

 $\overline{6}$ 

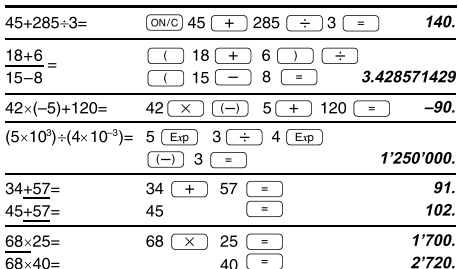

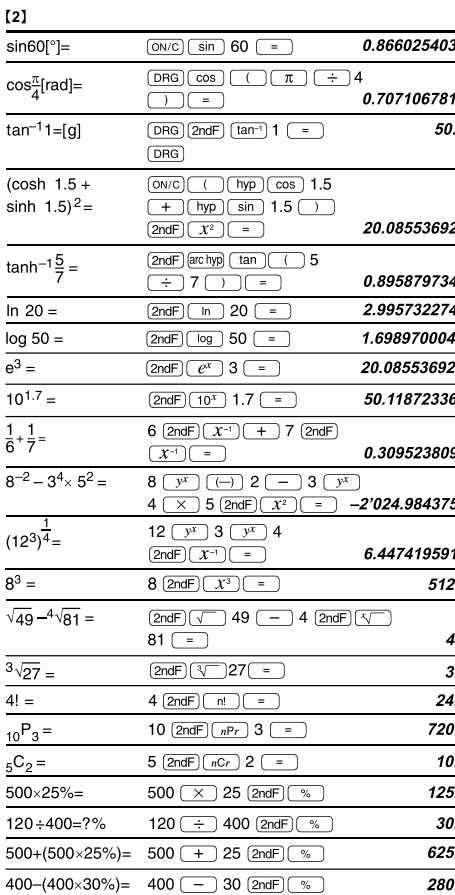

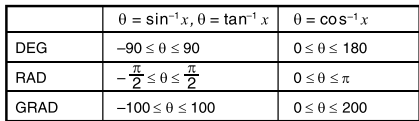

## $[3]$

0

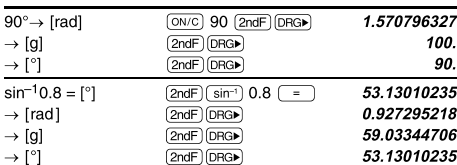

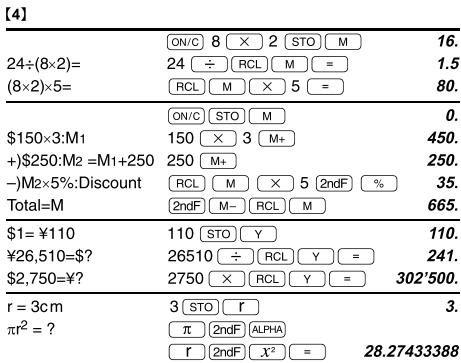

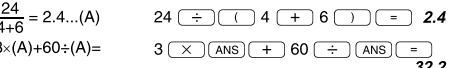

#### $[5]$  $6+4-ANS$  $\overline{10}$  $(0N/C)$  6  $(+)$  4  $(-)$  $ANS+5$  $+5$ 15.  $44+37=ANS$  $44 \overline{+} 37 \overline{-}$  $81.$  $[2ndF](\sqrt{ } )$  = 9.  $\sqrt{\text{ANS}}$ =

#### $[6]$  $(0N/C)$  3  $(0N_c)$  1  $(0N_c)$  2  $(+)$  $3\frac{1}{2} + \frac{4}{3} = [a\frac{b}{c}]$  $4 - 5 - 6$  $4 \overline{ab/c}$  3  $\overline{)}$ 4.833333333  $\rightarrow$  [a, xxx]  $\sqrt{ab/c}$  $\rightarrow$ [d/c]  $[2ndF]$  $(d/c)$  $29 - 6$  $10^{\frac{2}{3}}$  =  $\boxed{\text{2ndF}}$  $\boxed{10^x}$   $2\boxed{ab/c}$   $3\boxed{=}$ 4.641588834  $(\frac{2}{3})^{-1}$  =  $2(a^{b/c})$  3  $(2ndF)(x^{-1})(=)$  $1 - 1 - 2$  $\sqrt{\frac{4}{9}}$  =  $(2ndF)\sqrt{ }4(ab_c)9(=)$  $2 - 3$  $\frac{2+3}{2}$  =  $\underbrace{\hspace{1cm}} 2 \, \underline{\hspace{1cm}} + 3 \, \underline{\hspace{1cm}} \, \underline{\hspace{1cm}} \, \, \underline{\hspace{1cm}} \, \, \underline{\hspace{1cm}} \, \, 3 \, \underline{\hspace{1cm}} \, )$  $5 - 7$  $1.25 + \frac{2}{5} = [a.xxx]$  $1.25 (+) 2 (ab/c) 5 (-)$  $1.65$  $1 \Gamma 13 \Gamma 20$  $\rightarrow$  [a $\frac{b}{c}$ ]  $\boxed{ab/c}$

\*  $4 \Gamma 5 \Gamma 6 = 4 \frac{5}{6}$ 

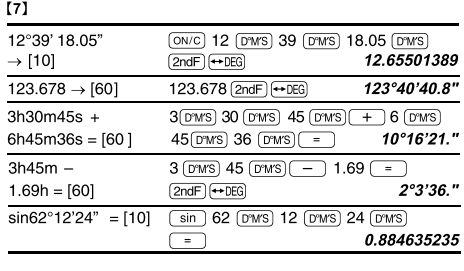

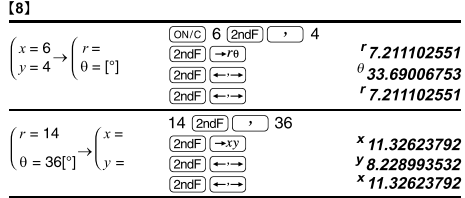

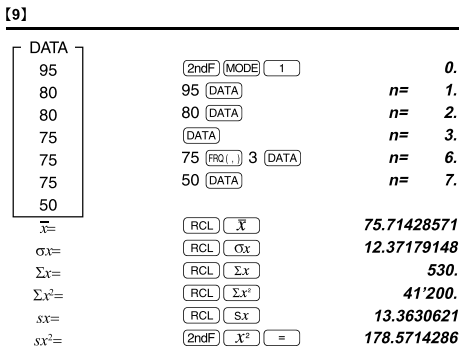

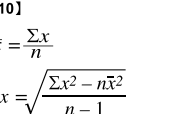

 $\mathbf{r}$ 

 $\bar{x}$ 

 $\overline{s}$ 

 $\sigma x = \sqrt{\frac{\sum x^2 - n\overline{x}^2}{n}}$  $\Sigma x = x_1 + x_2 + \dots + x_n$ <br> $\Sigma x^2 = x_1^2 + x_2^2 + \dots + x_n^2$ 

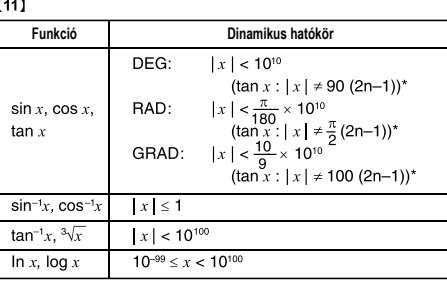

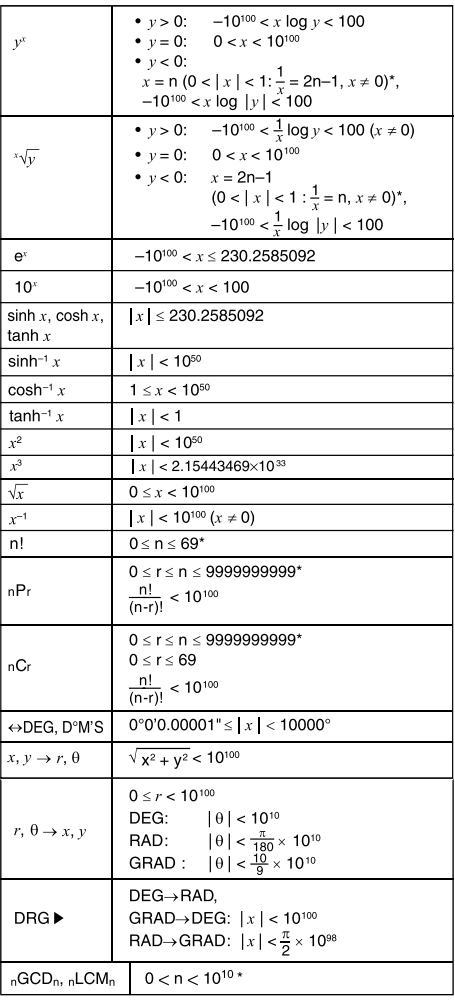

\* n, m, r: egész szám

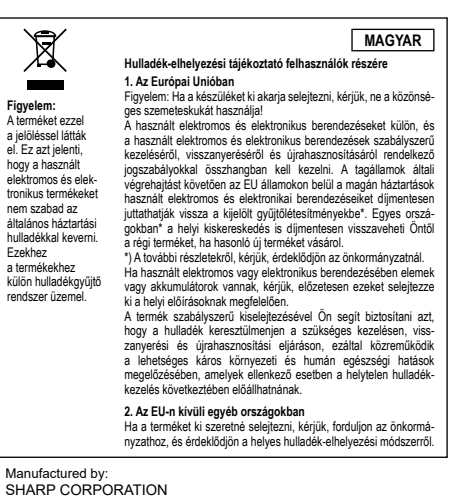

SHARP CORPORATION 1 Takumi-cho, Sakai-ku, Sakai City, Osaka 590-8522, Japan

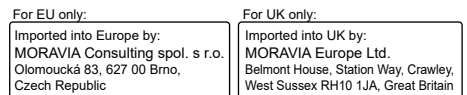